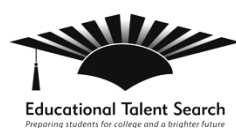

## **How to Link Test Scores to Kahn Academy**

Official SAT Practice helps students focus on exactly what they need to work on most. There are two ways to get personalized practice: Students can link their College Board and Khan Academy accounts to send their scores from the PSAT/NMSQT, PSAT 10, PSAT 8/9, or SAT; or, if students don't have scores to share, they can take diagnostic quizzes.

## **Option A: Students Share Their Test Results**

Send students to [satpractice.org](https://www.khanacademy.org/sat) to share their scores and get a personalized SAT study plan based on results from the PSAT/NMSQT, PSAT 10, PSAT 8/9, or SAT.

How Students Link Their College Board and Khan Academy Accounts:

- 1. Go to [satpractice.org.](https://www.khanacademy.org/sat) Create an account on Khan Academy or sign in to their existing account.
- 2. When prompted, agree to link their Khan Academy and College Board accounts.
- 3. Send their scores.

[Watch this video to learn how students can link their accounts.](https://www.youtube.com/watch?v=patbkNnnAQ4)

If you need help troubleshooting the process:

- If your students took a PSAT-related exam, watch [this video](https://www.youtube.com/watch?v=1I6f51n3-dc) about how to access those scores to troubleshoot your students' College Board accounts.
- You can also call Customer Service for help at: 1-866-433-7728.

## **Option B: Students Can Take Diagnostic Quizzes**

If students don't have scores to share, they can still get personalized practice at [satpractice.org](https://www.khanacademy.org/sat) by taking a few short quizzes on the site.